# **Инструкция по работе с курсами 1 Начало работы**

### **1.1 Вход в ЭИОС**

Для начала работы необходимо войти в свой профиль в электронной информационной системе. На главной странице сайта нажмите на кнопку «ВХОД» (выделена на рисунке 1).

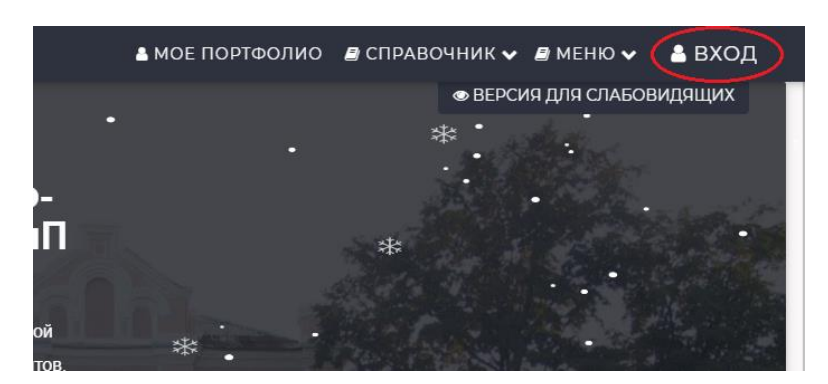

Рисунок 1

Далее вводим свой логин и пароль на форме (рисунок 2) и нажимаем кнопку «ВХОД».

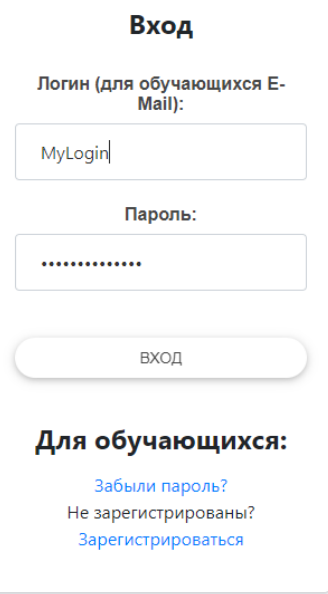

Рисунок 2

**1.2 Вход в курсы**

Для перехода на страницу для работы с курсами, надо навести курсор на вкладку «Меню», далее в выпадающем списке выбрать пункт «Курсы» (рисунок 3).

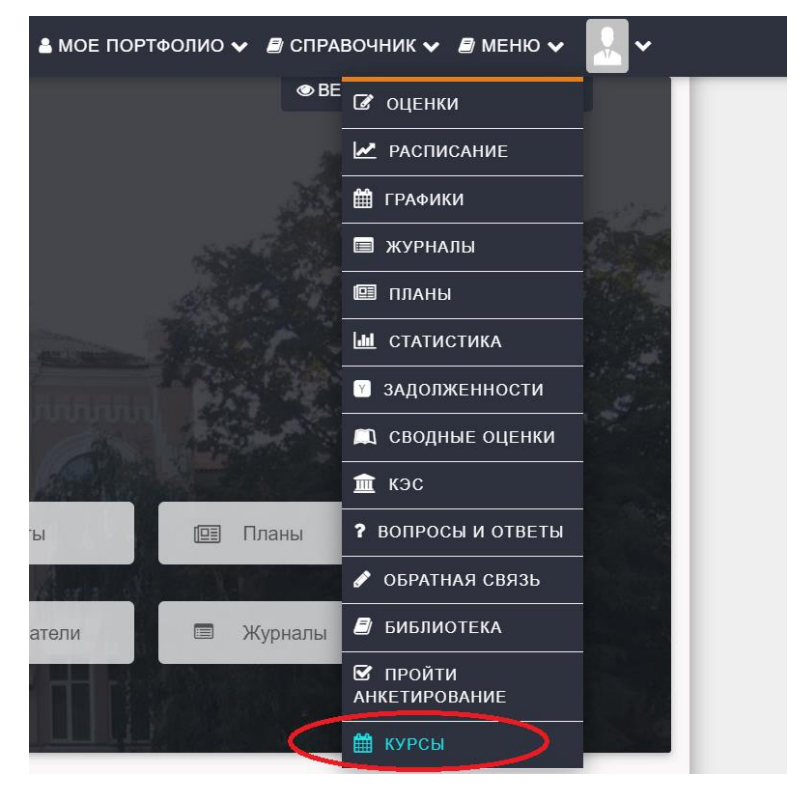

Рисунок 3

## **2 Работа с курсами для студента**

После выбора пункта меню «Курсы», перед студентом отображаются все курсы, доступны для его учебной группы (показано на рисунке 28). Для перехода к курсу необходимо нажать кнопку «Открыть» (выделена на рисунке 28) напротив соответствующего курса.

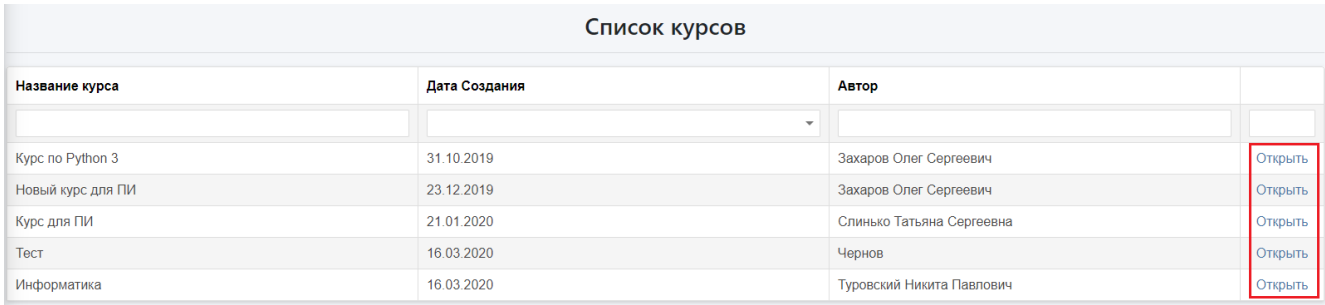

#### Рисунок 28

С помощью таблицы (показана на рисунке 31), что открывается на следующей форме, студент МОЖЕТ МОНИТОРИТЬ СТАТУС СДАННЫХ ИМ РАБОТ, а также сдать выполненные задания с помощью кнопки «Изменить» (выделена на рисунке 29) напротив соответствующего наименования работы.

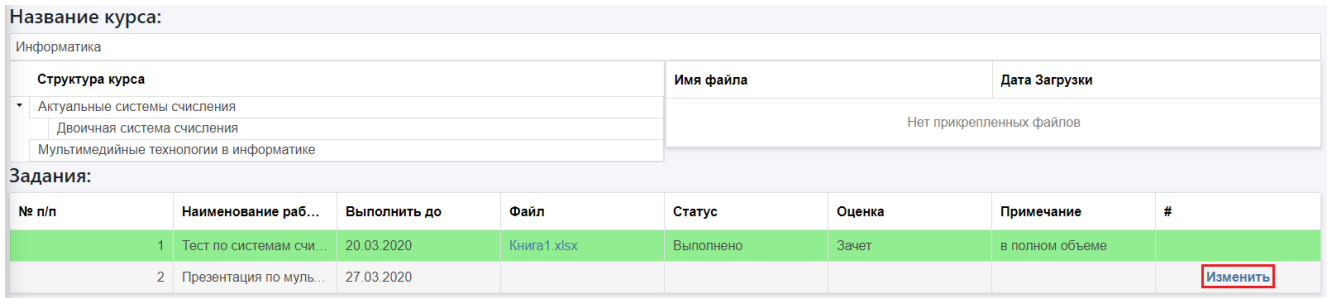

### Рисунок 29

После нажатия кнопки «Изменить» отрывается дополнительная вкладка, в которой можно добавить файл с выполненным заданием. Для этого необходимо прикрепить файл, нажав кнопку «Обзор» (выделено на рисунке 30), и выбрав файл из файловой системы компьютера. Для сохранения необходимо нажать кнопку «Сохранить»

(выделена на рисунке 30), для отмены прикрепления файла нажать кнопку «Отмена» (выделена на рисунке 30).

|                                         | Название курса:        |                        |              |             |                          |        |                 |                     |  |  |
|-----------------------------------------|------------------------|------------------------|--------------|-------------|--------------------------|--------|-----------------|---------------------|--|--|
| Информатика                             |                        |                        |              |             |                          |        |                 |                     |  |  |
|                                         | Структура курса        |                        |              |             | Имя файла                |        | Дата Загрузки   |                     |  |  |
| • Актуальные системы счисления          |                        |                        |              |             | Нет прикрепленных файлов |        |                 |                     |  |  |
| Двоичная система счисления              |                        |                        |              |             |                          |        |                 |                     |  |  |
| Мультимедийные технологии в информатике |                        |                        |              |             |                          |        |                 |                     |  |  |
| Задания:                                |                        |                        |              |             |                          |        |                 |                     |  |  |
| $Ne$ $n/n$                              |                        | Наименование раб       | Выполнить до | Файл        | Статус                   | Оценка | Примечание      | #                   |  |  |
|                                         |                        | 1 Тест по системам счи | 20.03.2020   | Книга1.xlsx | Выполнено                | Зачет  | в полном объеме |                     |  |  |
|                                         |                        | 2 Презентация по муль  | 27.03.2020   |             |                          |        |                 |                     |  |  |
| Файл:                                   | Oбзор<br>Выберите файл |                        |              |             |                          |        |                 |                     |  |  |
|                                         |                        |                        |              |             |                          |        |                 | Отмена<br>Сохранить |  |  |

Рисунок 30

Пока преподаватель не изменил статус сданной работы, студент имеет возможность поменять прикрепленный файл, нажав кнопку «Изменить» (показана на рисунке 31).

|             | Название курса:                                              |                                         |              |                           |                          |        |                 |         |  |  |  |  |
|-------------|--------------------------------------------------------------|-----------------------------------------|--------------|---------------------------|--------------------------|--------|-----------------|---------|--|--|--|--|
| Информатика |                                                              |                                         |              |                           |                          |        |                 |         |  |  |  |  |
|             | Структура курса                                              |                                         |              |                           | Имя файла                |        | Дата Загрузки   |         |  |  |  |  |
|             | • Актуальные системы счисления<br>Двоичная система счисления |                                         |              |                           | Нет прикрепленных файлов |        |                 |         |  |  |  |  |
|             | Задания:                                                     | Мультимедийные технологии в информатике |              |                           |                          |        |                 |         |  |  |  |  |
| Ne n/n      |                                                              | Наименование раб                        | Выполнить до | <b><i><u>Oakn</u></i></b> | Статус                   | Оценка | Примечание      |         |  |  |  |  |
|             |                                                              | 1 Тест по системам счи                  | 20.03.2020   | Koura1.xlsx               | Выполнено                | Зачет  | в полном объеме |         |  |  |  |  |
|             |                                                              | 2 Презентация по муль 27.03.2020        |              | afrisha.png               | В проверке               |        |                 | Изменит |  |  |  |  |

Рисунок 31